#### Field of View(FOV) Lens Thread Size Video Resolution Video File Format Image Resolution TV Mode Interface Max Micro SD Card Supported WiFi Module Dimensions Power Input Working Current Net Weight FPV FOV 4:3@140°, 16:9@170°/HD Recording 170° M12\*0.5 1080@60fps/1080@50fps /1080@30fps/720@60fps MOV 2 Megapixels NTSC (720\*480)/PAL (720\*576) Switchable Micro USB / UART 64G(need Class 6 or above, recommend Class 10/UHS-I/UHS-II/UHS-III) Support (Removable) PCB 38\*38mm/Lens Module 19\*19mm DC 5V(USB)/DC 5-15V (Die Kamera kann nicht der Stellung und nicht der Nicht der Mann nicht der Nicht der Mann nicht der Nicht der Nicht der Nicht der Nicht der Nicht der Nicht der Nicht der Nicht der Nicht der Nicht der Ni direkt mit Akku versorgt werden, Wenn der Akku direkt versorgt wird, erzeugt es einen Stromstoß und verbrennt die Kamera.) 650mA @5V / 270mA @12V 19g

**Hinweis:** Nach dem Einschalten wird standardmäßig automatisch aufgenommen, Unter<br>dem Video-Status mit V1.0 Firmware, dem WLAN/Modus-Knopf kurz drücken,<br>um eine Aufnahme zu starten/anzuhalten. Mit der V1.1 und später Firmw den WLAN/Modus-Knopf kurz drücken unter dem Video-Status, um eine Aufnahme zu stoppen und WLAN einzuschalten; Im Standby-Modus ändert sich die Funktion der WLAN/Modus-Knopf nicht.

#### ·App(Android | iOS)

Suchen Sie 'RunCam App' auf Google Play oder iOS Store, oder direkt bei uns:<br><u>runcam.com/download/runcamSplit2S</u><br>**Standard-SSID:** RCSplit\_\*\*\*\*\* (\* für Buchstaben oder Zahlen)<br>**Standard-WLAN-Passwort:** 1234567890

- LED 1: Blau —— WLAN Status Licht<br>LED 2: Grün —— Fotomodus Statu<br>LED 3: Blau —— Video-Modus Statu
- 
- LED 2: Grün —— Fotomodus Status Licht LED 3: Blau —— Video-Modus Status Licht LED 4: Orange —— OSD Einstellung Status Licht
- 

LED 4: Orange —— OSD Einstellung Status Licht<br>LED 5: Rot —— Betriebszustandsanzeige: Es leuchtet nach Einschalten

 $\circ$ 

**2. Lassen der Flight Control die RunCam Split identifizieren**<br>Zum Beispiel, dass die RunCam Split an uart3-Schnittstelle des Flight Control<br>anschließen: Schließen Sie den Flight Control an Computer an, Öffnen Sie die Soft BetaFlight Configurator), wählen Sie RunCam Device in Peripherals von UART3, danach klicken Sie bitte Save And Reboot.

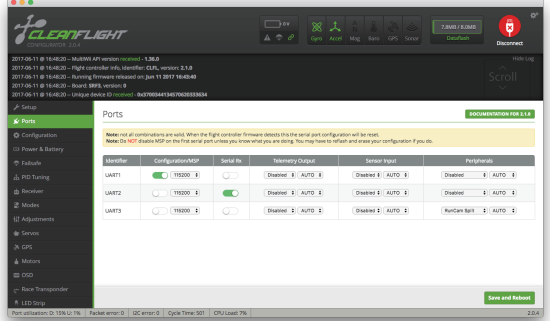

#### ·Das vollständige Handbuch sehen

Zum runterladen: runcam.com/download/runcamSplit2S

#### ·parameter

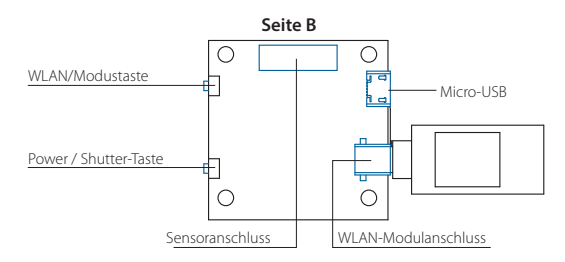

- CAMERA WI-FI: Der WLAN der Kamera ein/aus schalten. Im OSD Einstellung Modus<br>können Sie die Einstellung bestätigen.
- CAMERA POWER: Eine Aufnahme starten/anhalten。Im OSD Einstellung können Sie
- das nächste Element auswählen.<br>CAMERA CHANGE MODE: Zwis Zwischen den drei Modi wechseln: Video/Foto OSD-Einstellungen。Im OSD Einstellung können Sie das Menü verlassen.
- Binden Sie die Funktionen auf jedem verfügbaren Kanal. Zum Beispiel:
- · Binden Sie die CAMERA WI-FI und AUX1, im Bereich von 1900 bis 2100.
- Binden Sie die CAMERA POWER und AUX2, im Bereich von 1900 bis 2100.
- · Binden Sie die CAMERA CHANGE MODE und AUX3, im Bereich von 1900 bis 2100.

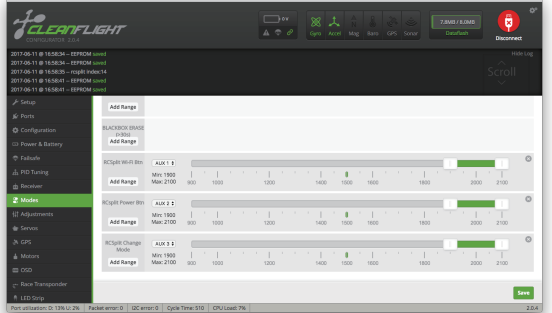

## ·5.8G Sender Schaltplan

### **Die Vorbereitungen**

· Firmware: BetaFlight Firmware (≥3.2.0),CleanFlight Firmware(≥2.1.0) , KISS Firmware (≥1.3-RC30) oder INAV Firmware (≥1.7.3). · Jede verfügbare uart-Schnittstelle auf Flight Control

# **1. Bitte schließen Sie die RunCam Split an uart-Schnittstelle des Flight Control an.**

**3. Kamerasteuerfunktionen und Kanalbindungs**

Gehe zur Modi-Schnittstelle in Software des Flight Control.<br>Am unteren Band der Seite, können Sie CAMERA WI-FI – CAMERA POWER

#### teren Rand der Seite, können Sie CAMERA WI-FI, CAMERA CHANGE MODE seher

#### **5. Test**

#### Schalten Sie die RunCam Split und Flight Control ein

- · Bewegen Sie sa nach unten, um eine Aufnahme zu starten/anzuhalten.
- · Bewegen Sie sb nach unten, um der WLAN der Kamera ein/auszuschalten.
- · Bewegen Sie sd nach unten, um zwischen den drei Modi zu wechseln: Video/Foto/ OSD-Einstellungen.

#### ·Flight Control-Einstellungen

#### **4. Fernbedienungsschalter und Bindungskanal**

Wählen Sie Ihr Modell auf der Fernbedienung, gehe zur Input Menü um die Taste der<br>Fernbedienung und Spezifischer Bindungskanal zu binden. opentx 2.2.0 zum Beispiel,<br>sa, sb, sd bindet sich jeweils mit Aux 5, Aux 6 und Aux 7

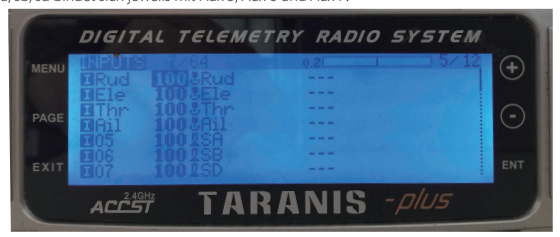

#### ·Kamera Grundbedienung

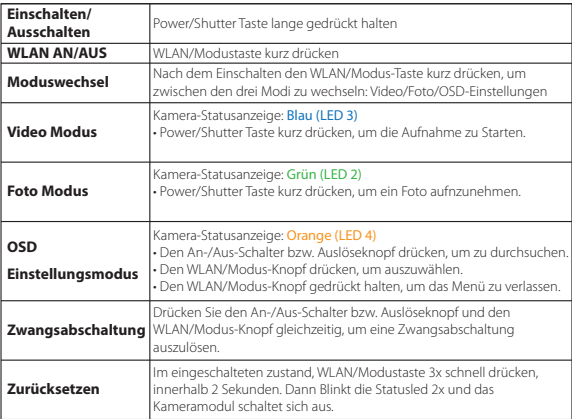

#### ·WLAN-Modul-Schaltplan

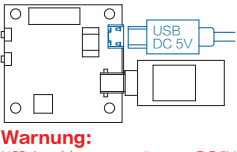

**Examental**<br>Trianglust nur DC 5V

## MicroSD-Karte

Kapazität bis zu 64 GB. High-Speed-Karten werden empfohlen(Class10/UHS-I/UHS-II).

Mikrofon

 $\circ$ 

q Π

# TX RX GND

VCC+ (DC 5-15V) GND Video

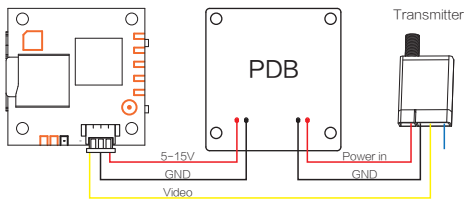

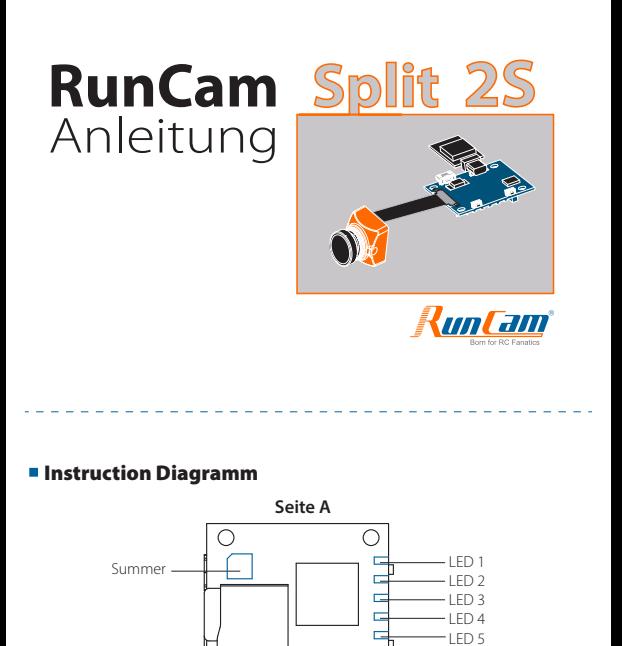

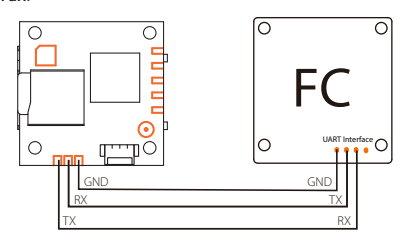

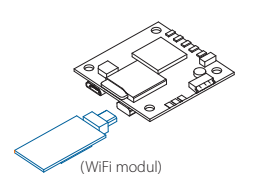

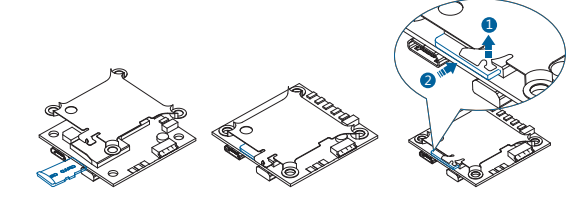

# **Schaltplan des Linsen**

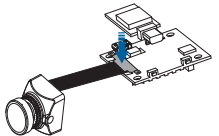

**Warnung:** Bitte bringen Sie die Metallabdeckung an, um sicherzustellen, dass der Sensoranschluss fest sitzt.